## estpassportQ&A

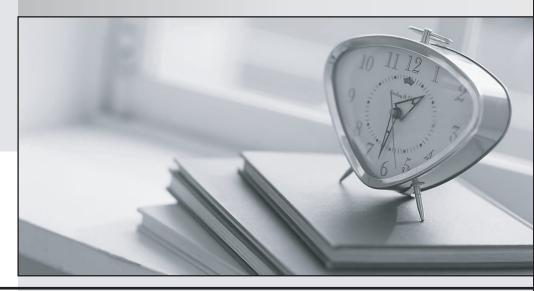

Bessere Qualität , bessere Dienstleistungen!

We offer free update service for one year Http://www.testpassport.ch **Exam** : MS-200

Title : Planning and Configuring a

**Messaging Platform** 

Version: DEMO

- 1. You have a Microsoft Exchange Server 2013 organization that has the following configurations:
- The forest functional level if Active Directory is Windows Server 2008 R2.
- The domain controllers in Active Directory run Windows Server 2012 R2.
- The Exchange servers run Windows Server 2012 Datacenter.

You plan to upgrade the organization to Exchange Server 2019. You need to ensure that the organization meets the minimum supported requirements for the upgrade.

What should you do?

- A. Upgrade the Exchange servers to Windows Server 2019.
- B. Raise the forest functional level to Windows Server 2012 R2.
- C. Upgrade the Exchange servers to Windows Server 2016.
- D. Upgrade the domain controllers to Windows Server 2016.

## Answer: B Explanation:

References:

https://docs.microsoft.com/en-us/exchange/plan-and-deploy/system-requirements?view=exchserver-201

2. You plan to deploy Microsoft Exchange Server 2019. You need to verify whether the Active Directory environment is prepared for the deployment.

What are two methods to verify whether the Active Directory environment is prepared? Each correct answer presents a complete solution. NOTE: Each correct selection is worth one point.

- A. Use ADSI Edit.
- B. Run the Get-ExchangeServer cmdlet.
- C. Review the Exchange.Setup log.
- D. Run the Get-ADForest cmdlet.
- E. Run the dcdiag.exe command.

## Answer: AC Explanation:

References:

https://docs.microsoft.com/en-us/exchange/plan-and-deploy/prepare-ad-and-domains?view=exchserver-2019

3. You have a Microsoft Exchange Server 2019 organization that has a database availability group (DAG). The DAG contains the servers shown in the following table.

| Name   | Mailbox server Mailbox server |  |  |
|--------|-------------------------------|--|--|
| Exch01 |                               |  |  |
| Exch02 |                               |  |  |
| Exch03 | Mailbox server                |  |  |
| File01 | Witness server                |  |  |

You install a new server named File02 that runs Windows Server 2019.

You attempt to add File02 as an alternate witness server, and you receive the following error messages:

Error: An error occurred during discovery of the database availability group topology.

Error: An error occurred while attempting a cluster operation.

Error: Cluster API "AddClusterNode() (MaxPercentage=12) failed with 0x80070005, Error: Access is denied."

You need to ensure that you can configure File02 successfully as the alternate witness server. What should you do on File02?

- A. Create an inbound firewall rule
- B. Add a member to the Administrators group.
- C. Enable PowerShell remoting.
- D. Create a shared folder.

Answer: B

4. You have a Microsoft Exchange Server 2019 organization that contains four Mailbox servers and one Edge Transport server. The organization supports hundreds of remote users. You need to block offline access to Outlook on the web for all the users.

What should you do?

- A. Run the Set-OWAMailboxPolicy cmdlet and specify the –IsDefault \$false parameter.
- B. Run the New-OWAMailboxPolicy cmdlet and specify the –AllowOfflineOn NoComputersparameter. Assign the policy to all the users.
- C. On the Edge Transport server, run the Set-OwaVirtualDirectory cmdlet and specify the AllowOfflineOn NoComputers parameter.
- D. On the Edge Transport server, run the Set-OwaVirtualDirectory cmdlet and specify the ExternalURLs \$null parameter.

Answer: C Explanation:

References:

https://docs.microsoft.com/en-us/powershell/module/exchange/client-access-servers/set-owavirtualdirect ory? view=exchange-ps

5. Your network contains an Active Directory forest. The forest contains two domains named litware.com and exchange.litware.com and a Microsoft Exchange Server 2019 organization.

The relevant servers are configured as shown in the following table.

| Name     | Operating<br>system    | Domain               | Platform | Configuration     |
|----------|------------------------|----------------------|----------|-------------------|
| Server01 | Windows Server<br>2019 | Exchange.litware.com | Physical | Domain controller |
| Server02 | Windows Server<br>2019 | Litware.com          | Physical | Member server     |
| Server03 | Windows Server<br>2016 | Exchange.litware.com | Physical | Member server     |
| Server04 | Windows Server<br>2019 | Exchange.litware.com | Virtual  | Member server     |
| EX01     | Windows Server<br>2019 | Exchange.litware.com | Physical | Member server     |
| EX02     | Windows Server<br>2019 | Exchange.litware.com | Physical | Member server     |

EX01 and EX02 have Exchange Server 2019 installed and are in a database availability group (DAG) named DAG01. You need to add an additional server to DAG01.

Which server should you add?

- A. Server01
- B. Server02
- C. Server03
- D. Server04

Answer: D